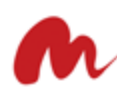

<span id="page-0-0"></span>Canada, Montreal, H2K4E9 (514) 558 - 4223 info@maurisource.com

<span id="page-0-1"></span>Welcome to Lightspeed Retail POS + Magento 2

Module Connector v1.2.X - Documentation

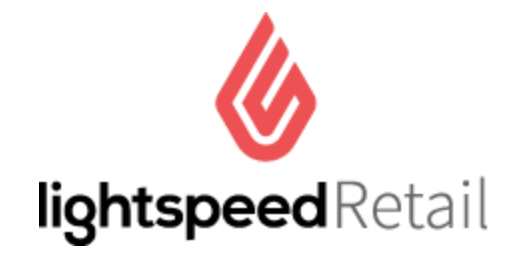

# + Magento 2

Check the HelpCenter for steps by steps setup

<span id="page-0-2"></span><https://maurisource.zendesk.com/hc/en-us/categories/202582267-LIGHTSPEED>

Ticketing support channel: [lightspeed@maurisource.zendesk.com](mailto:lightspeed@maurisource.zendesk.com)

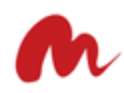

### <span id="page-1-0"></span>Table of Contents

Welcome to [Lightspeed](#page-0-0) Retail POS + Magento 2

Module Connector v1.x - [Documentation](#page-0-1)

Ticketing support channel: [lightspeed@maurisource.zendesk.com](#page-0-2)

Table of [Contents](#page-1-0)

**[Overview](#page-2-0)** 

[Definition](#page-2-1)

[Lightspeed](#page-2-2) Retail Magento 2 [eCommerce](#page-2-3) [Lightspeed](#page-2-4) + Magento 2 connector

Syncing [Operations](#page-2-5) Logic

**[Environment](#page-3-0)** 

**[Categories](#page-3-1)** 

[Images](#page-3-2)

**[Smart](#page-3-3) Hash** 

[Multi-store](#page-3-4) setup

Module core [features](#page-3-5)

[Synced](#page-4-0) fields

Standard Magento [installation](#page-5-0)

For detailed installation [instructions](#page-5-1) visit the HelpCenter Installation guide

**[Authorization](#page-5-2)** 

Lightspeed [Configuration](#page-6-0) Settings

Extra admin UI features

Manufacturers from Lightspeed

Matrix / [Configurable](#page-10-0) products

[Support](#page-10-1) & Terms

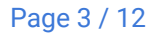

## <span id="page-2-0"></span>**Overview**

The module connector allows a bi-synchronization between Lightspeed Retail POS and Magento eCommerce platform Community Edition or Enterprise Edition.

The module is built with the goal of using Lightspeed as the source content feeder (Master Catalog), and Magento as a distribution channel.

Out of the box, the module connector offers an **Omni-channel environment**. With all Management centralized in the Retail Point of Sales system. After syncing initialized, catalog datas are imported to Magento and completed orders are exported back to Lightspeed keeping the inventory up-to-date and stock latency to a minimum.

**Smart HASH Logic** was implemented to sync only changes detected from Lightspeed. I.E. A product description change occurs in Lightspeed, there's a hash code mismatch with the Magento version, hence that SKU is flagged to be part of the next sync.

Lightspeed API bucket size range from 30/90, our module conforms to the Bucket's range.

# <span id="page-2-1"></span>Definition

### <span id="page-2-2"></span>Lightspeed Retail

Product carried by the Lightspeed HQ company. It is a cloud-based POS system, with everything you need to manage your in-store inventory effectively and intuitively.

### <span id="page-2-3"></span>Magento 2 eCommerce

Amazing expandability and robustness for businesses looking for a solid platform to sell online. Magento eCommerce offers great capability to integrate with 3rd party services.

### <span id="page-2-4"></span>Lightspeed + Magento 2 connector

Simply a bridge connector developed to marry both platforms and make them work seamlessly hands in hands.

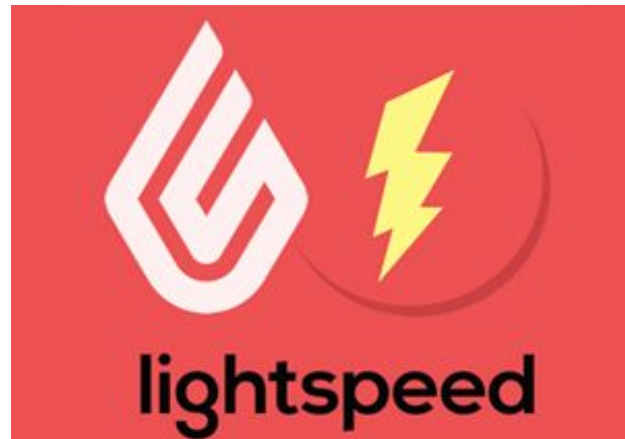

The connector offers robust and intelligent capabilities to handle different limitations and integrate with ease with different store environments.

This documentation will illustrate the Syncing Operations Logic environment and core features embedded into the module. If you have any specific questions or concerns, kindly drop us a line from the Support section at the bottom of this document.

# <span id="page-2-5"></span>**FULL API SYNCING**

# Syncing Operations Logic

#### <span id="page-3-0"></span>Environment

This module will not work with existing product's catalog in Magento.

Upon initial setup of the module, new attribute set "Lightspeed" will be created. Under which all Lightspeed products will sync to. It is not possible to alter this logic, since with the new attribute set comes new dependencies required for future syncing.

If you have an existing product catalog in Magento, it is possible to migrate your product's data to the new products belonging to "Lightspeed". This data migration is not covered by the module, you may wish to use the Export / Import feature built-in Magento in order to migrate your attributes and data to the new attribute set. Be aware that "synced fields" discussed below, are updated upon each sync.

#### <span id="page-3-1"></span>**Categories**

It's not a requirement to use the categories created by the module. If you do, the same category structure from Lightspeed will be created in Magento. You may enable/disable them post sync. It is recommended to use a new root category dedicated for the Lightspeed categories.

You may use your own existing categories if needed, in Magento simply can map your Lightspeed products with any categories of your choice as you would normally do.

### <span id="page-3-2"></span>Images

Simple product images are imported from Lightspeed and create a gallery whereas applicable.

Configurable product's images are taken from their simple products children.

You can add images manually in Magento, they will not be overwritten.

### <span id="page-3-3"></span>Smart Hash

Smart hash implemented. To detect products changes on Lightspeed and sync them back in Magento.

### <span id="page-3-4"></span>Multi-store setup

The whole inventory from your Lightspeed account is used in Magento. (Not inventory per location)

You can specify the Lightspeed store location to automatically deduct the inventory from. You can also edit this information when processing the order in Lightspeed itself.

It is NOT possible to use separate inventory per store view in Magento. We investigated this feature, as Magento doesn't support multiple inventory and the self-hosted module complies 100% with Magento, it is a limitation out of our reach.

# <span id="page-3-5"></span>Module core features

- **● Catalog syncing**
	- Simple Products

- Name
- **SKU**
- Descriptions
- **Price**
- **Tax Class**
- Images
	- Additional images support on Magento side
	- Multiple images from LS mapped as gallery
- Inventory
	- Stock levels
	- Products changes (Hash used for version comparison)
	- Inventory status

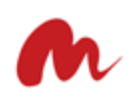

- Backorder support
- Configurable Products (known as Matrix in LS)
	- Unlimited attributes combinationsupported (color, size, width and any custom ones)
	- Association with related Simple Products
	- Configurable products SKU in Magento: prefix **CONF-LS-**
- Categories
	- Subcategories
		- Sub-Subcategories
- Tags
	- Filter by Tags
		- Select one or multiple Tags. Lightspeed products matching those tags will sync.
- **● Orders syncing**
	- "Completed" orders status instantly pushed to LS
	- Order sync status in Grid
		- RED: Synced (with direct link to attached order in Lightspeed)
		- GRAY: Pending sync (clickable to manually Sync it if needed)
		- YELLOW: Not syncable
- **● Syncing methods**
	- Manual syncing buttons (for testing purposes watch for php timeouts under larger catalogs)
		- Product' sync button on Catalog > Products
		- Sync button in System > Config
		- Import product' sync
		- Initial import sync
	- CRON job (recommended for production usage recurrent server sync)
		- Retry "Pending sync" orders
		- Transmit orders
		- Sync catalog products with unmatched hashes
- Manufacturers
	- LS manufacturers populated as attribute **lsmanufacturers** in Magento
- **Payment Methods** 
	- Maps to"Card Payment" in LS
- Configuration
	- Map specific LS store to specific Magento store
		- Lightspeed store ID (if multiple shop location enabled in LS, default is **1**)
		- Magento website/store ID (Magento store view to map with)
	- The register ID to work with
		- Lightspeed register ID (if multiple shop location is enabled in LS, default is 1.)
	- Employee ID
		- Lightspeed employee ID (API key requester)
	- Skips orders before
		- Date to sync orders from
	- Shipping mapping
		- If unspecified
		- - "cost" field in LS is used for shipping costs
		- Specified non-inventory item
			- Define the item ID to include as Sales Item
- <span id="page-4-0"></span>● API features for Developers
	- Extensive logs stored in db, 30-days accessible from admin
		- Throw error with full details
	- Module conforms to LS API Leaky Bucket implementation

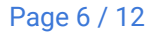

# Synced fields

'name' => 'short\_description' => 'description' => 'width' => 'height' => 'length' => 'weight' => 'price' => 'Msrp' => 'categories' => 'images' => 'additional\_attributes' => 'last\_updated' => 'lsmanufacturers' =>

# <span id="page-5-0"></span>Standard Magento installation

Step 1. Log in your account on Maurisource

<https://maurisource.com/store/customer/account/login/>

Retrieve your package from Maurisource.com/store under "My downloadable products"

Step 2. Extract package and Merge the "app/" folder into your Magento root folder.

Step 3. Full list of cli commands and subcommands from official **[Magento](http://devdocs.magento.com/guides/v2.0/install-gde/install/cli/install-cli-subcommands.html) DevDocs** 

Issue basic command. (Warning! If you don't know what you're doing, please refer to a System Admin for specifics setup and error logs troubleshooting for instance.)

- A) Login command line, with the Magento 2 sudo user.
- **B)** Input the following command for install:

\$ php bin/magento setup:upgrade

C) Compile, flush Magento Cache and Reindex

<span id="page-5-2"></span><span id="page-5-1"></span>**For detailed installation instructions visit the [HelpCenter Installation guide](https://maurisource.zendesk.com/hc/en-us/articles/115000568294--1-Installation-guide)**

# 0Auth authorization

Your License Key will be generated and provided to you 24 hours after processing your order.

Please follow the guidelines illustrated on the the **Help [Center](https://maurisource.zendesk.com/hc/en-us/articles/114094058034)** to connect the module to your Lightspeed Retail account.

Up-to-date instructions can be found here:

<https://maurisource.zendesk.com/hc/en-us/categories/202582267-LIGHTSPEED>

# <span id="page-6-0"></span>Lightspeed Configuration Settings

The screenshot illustrates Magento 1 interface. But it's the same fields in M2

#### HIGH [RESOLUTION](https://maurisource.zendesk.com/hc/en-us/article_attachments/360044176574/Configuration___Settings___Stores___Magento_Admin_1_.png) image here.

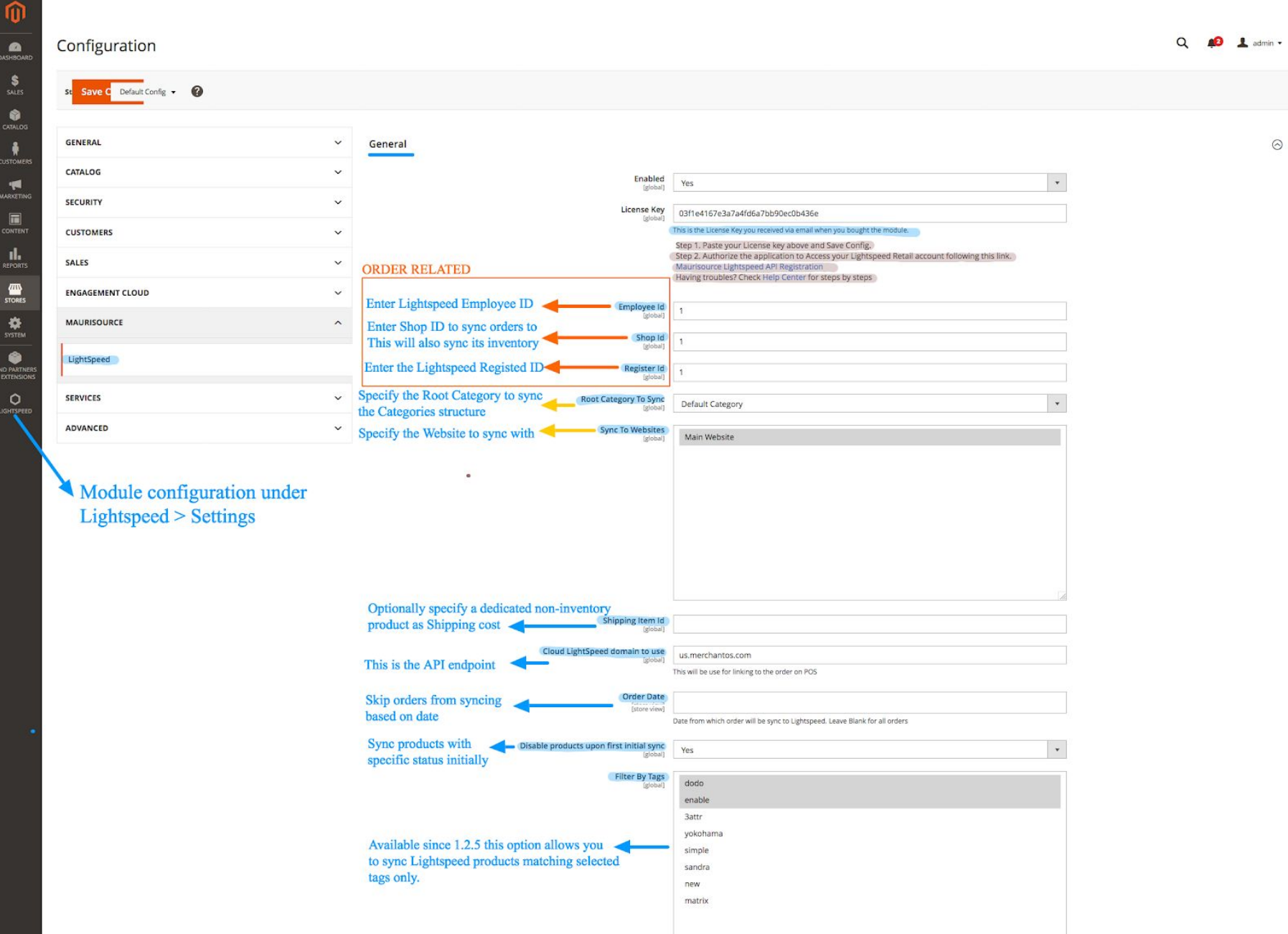

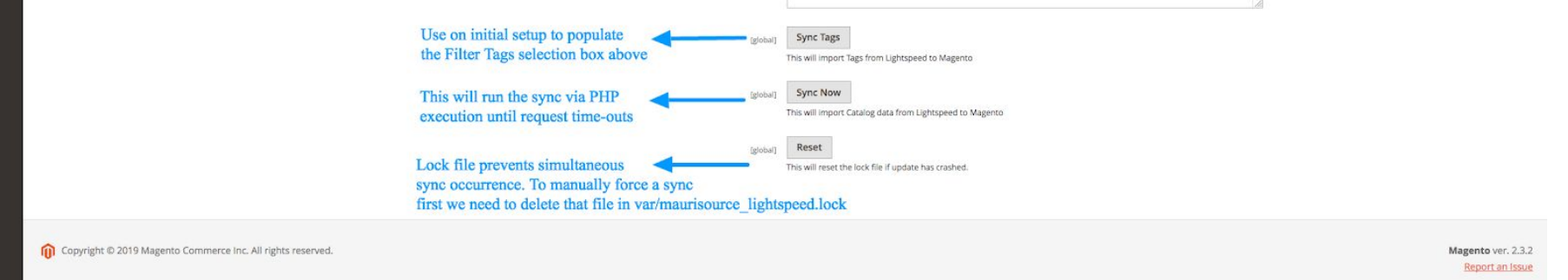

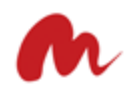

**Employee ID.** Find your Employee ID. Select the same admin Employee that authorized access to the Integration i.e. "Magento Store" (That way in reports you'll know exactly where the sales are coming from)

1. Go to Setting > Employee Setup

Hover your mouse over an Employee and you'll see a suffix at the end of the URL

form\_name=view&name=admin.views.employee&**id=1**

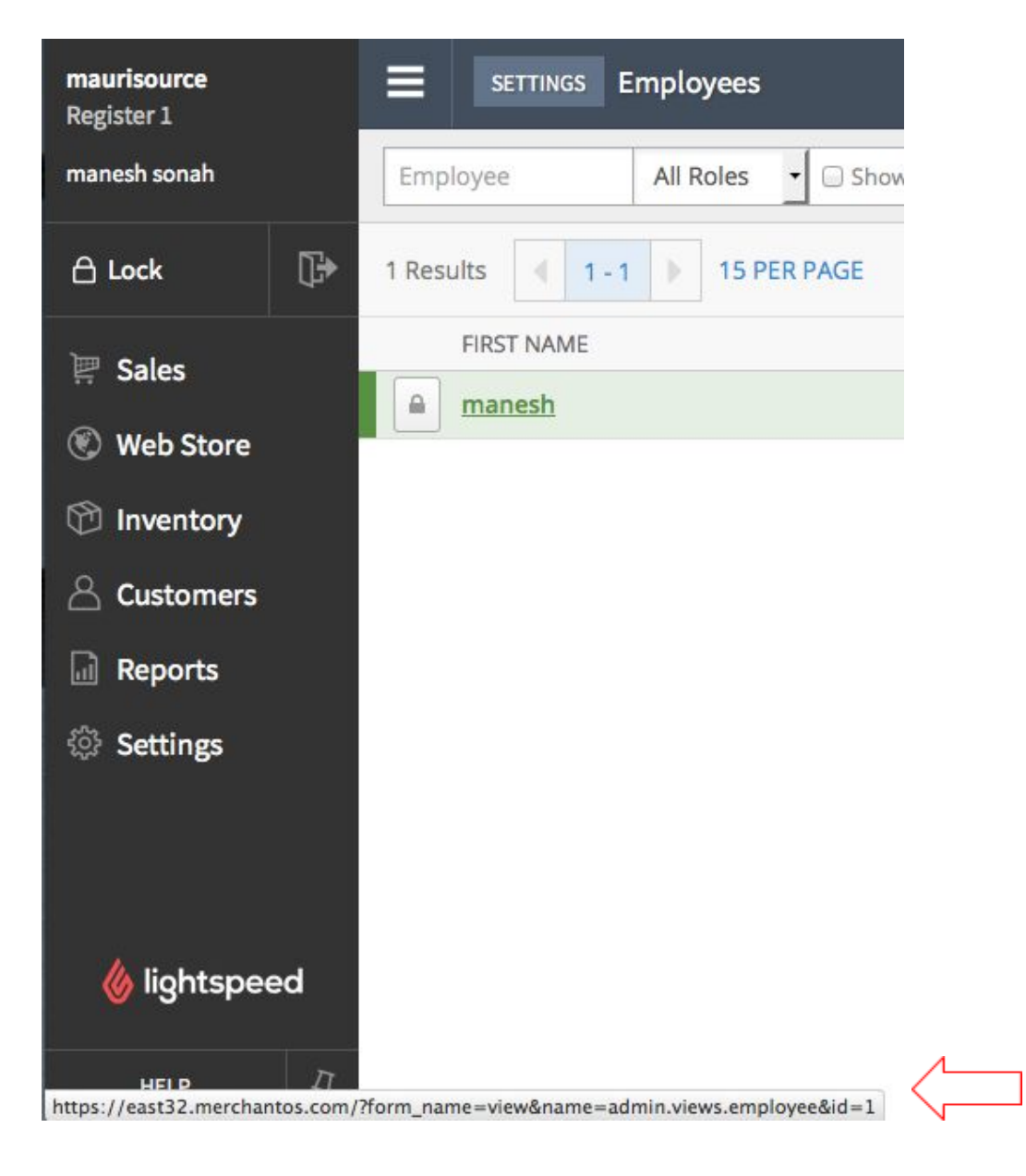

**Shop ID.** If you have only 1 shop, use "1".

(Optional: for multiple-shop location setup in Lightspeed, If you want your inventory to match a specific store location, then you can change it here.)

1. Find the Shop ID under Settings > Shop as shown on screenshot below

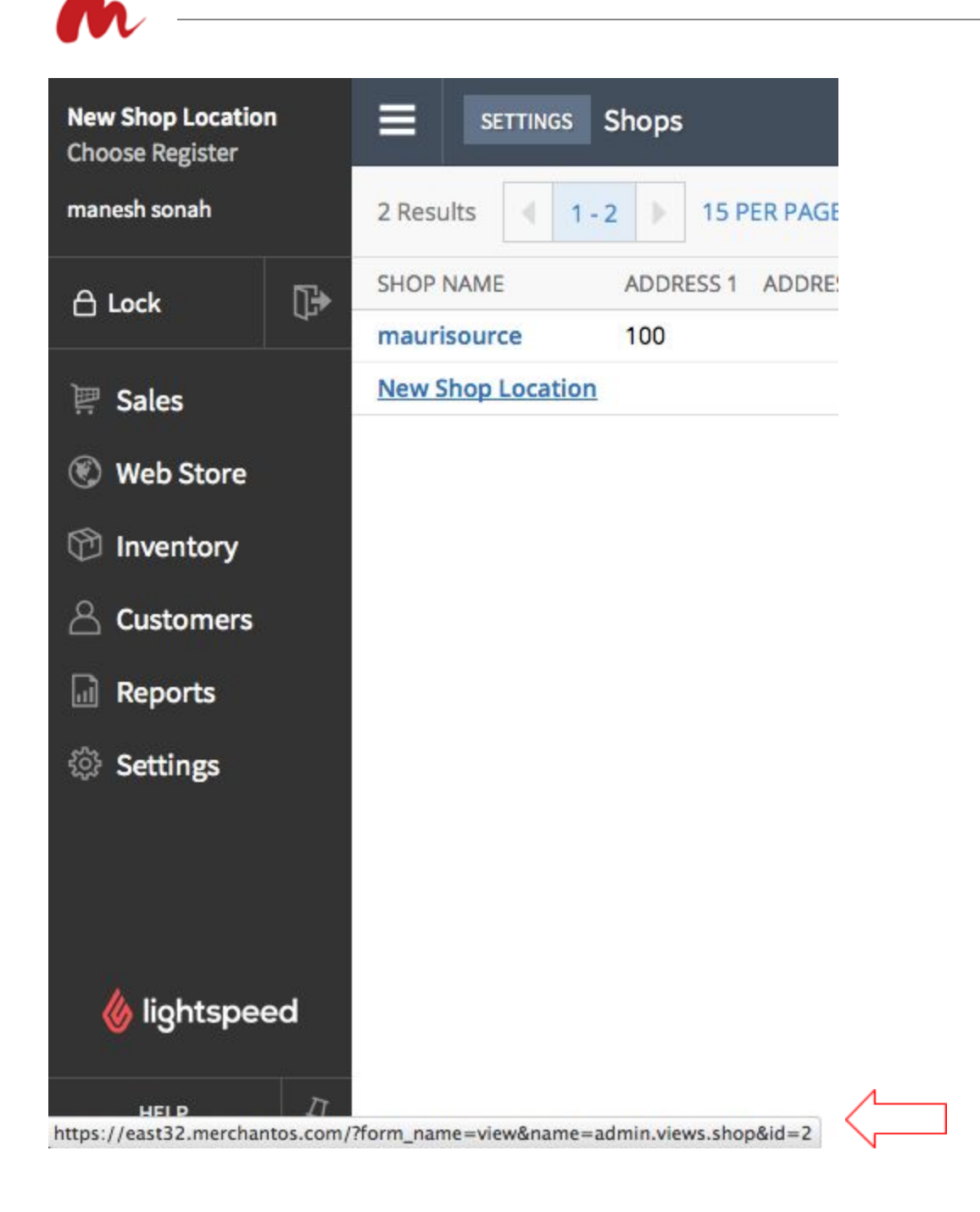

**F - Register ID.** By default it's 1. Optional: If you have multi-shop locations setup, then you have different Register ID. (This sets to which Register your want your Magento orders to sync with.)

Find your Register ID under the actual shop. (watch the recording below)

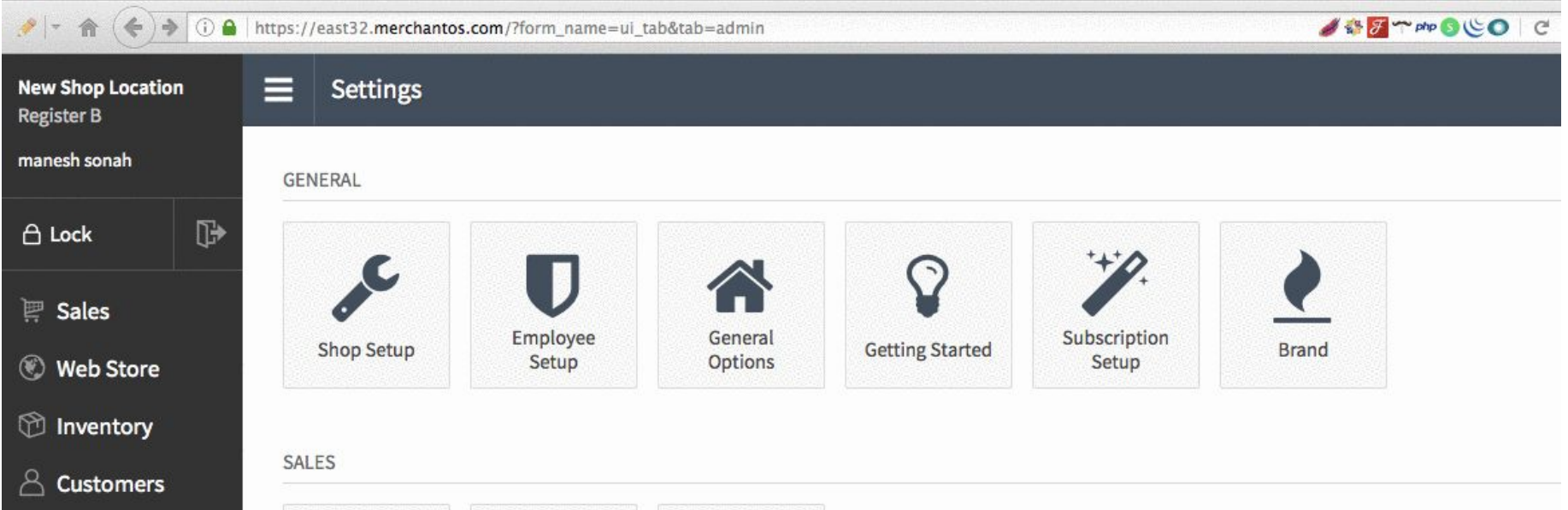

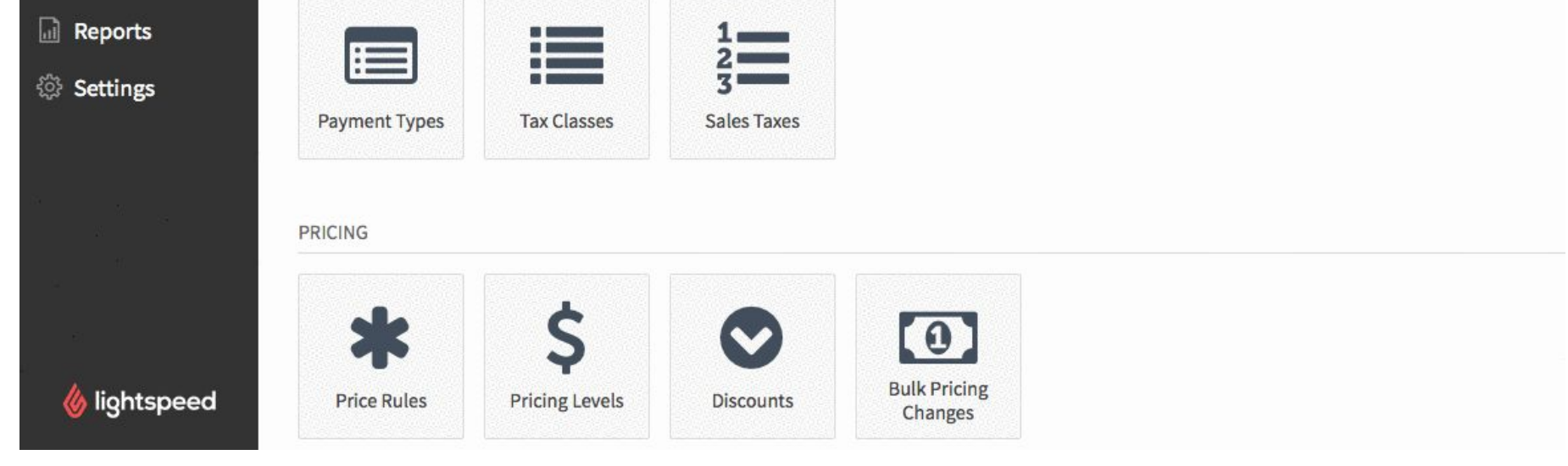

**G - Sync to website.** To which Magento website you want your products and orders to sync with? It can be all of them, or a specific one.

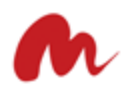

**H - Shipping Item ID.** (Optional). You can create a non-inventory product in LS to append your shipping cost to it and have better understanding on your Reports. I.E. "CUSTOMER SHIPPING"

If you don't specify anything, Shipping will be mapped as "cost" by default in your Totals in LS.

If you do specify the Shipping Item ID, Shipping will still be mapped as "cost" by default in your Totals + the non-inventory Item ID will be included under your **Sale Lines** as below.

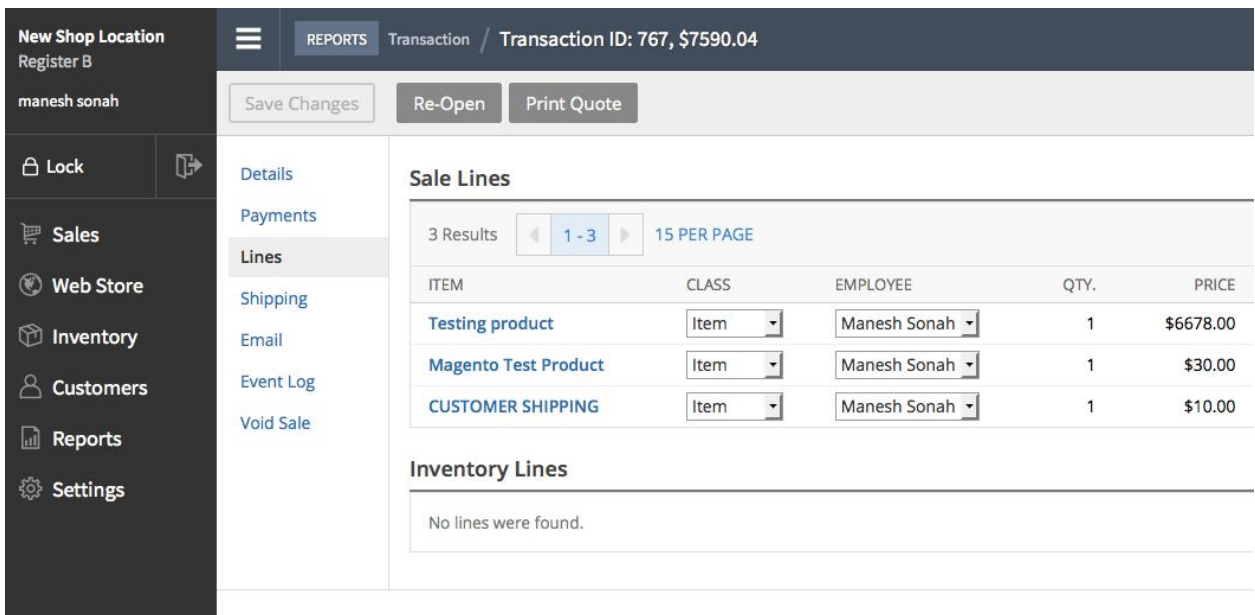

**I - Cloud Lightspeed domain to use.** This is attributed to you once you've created a Lightspeed Retail account based on your location.

To find it: Once you logged in Lightspeed Retail, this is the domain you see in your web browser: I.E https://us.merchantos.com/

Only input this under settings: us.merchantos.com

**J - Order date.** If you want to set a timestamp for orders syncing in order to ignore orders before a certain date, this is where you do it.

**K - Sync now.** Trigger an initial sync (up to 500 products) ideal to test if things are working. It's limited to 500 recent products to avoid possible timeouts. This is not a replacement to using Magento's default CRON.

The manual sync button can also be seen under Catalog > Manage products (Top-Right section) there will be a button named "Import from Lightspeed)

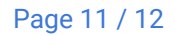

# <span id="page-10-0"></span>Matrix / Configurable products

Also known as **Matrix** in Lightspeed and as **Configurable Products** in Magento. They are the same thing.

The module will sync unlimited dynamic attributes as Configurable product types in Magento.

No SKUs are existent in Lightspeed for Matrix elements, only IDs. So in Lightspeed we attached the SKU prefix **CONF-LS-** following the Lightspeed ID.

<span id="page-10-1"></span>I.E **CONF-LS**-5 (relates to the ID element 5 in Lightspeed)

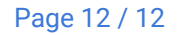

## Support & Terms

Maurisource provides free updates to this module branch 2.x.x, based on recommendations and bugs reported by our trusted customers. Newly release versions will be deployed frequently and can be found under "my account" . Following same installation guidelines. (Don't worry, your settings won't be overridden when upgrading.)

We provide 1 free installation support per license domain. If you need more installations on other domains, you will need to place new orders respectively.

Support channels related to the integraiton:

IMPORTANT: Usage of this module is limited to 1 license per domain as agreed by our [Terms](https://maurisource.com/store/terms/) of use. If you need multiple license to use with other domains please place your order again and have proper support for your products. Breaching our softwares will result in **immediate account termination and in some cases appropriate legal actions.**

**lightspeed@maurisource.zendesk.com**

<https://maurisource.com/store/support/>

Helpcenter related to the integration:

<https://maurisource.zendesk.com/hc/en-us/categories/202582267-LIGHTSPEED>

**Thank you, looking forward for your business.**

**[https://maurisource.com](https://maurisource.com/)**